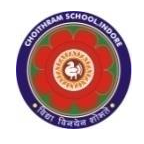

#### **CHOITHRAM SCHOOLNORTH CAMPUS LESSON PLAN-3 SUBJECT - COMPUTER TOPIC- Lets know about Windows 7 CLASS - III**

**BRIEF DESCRIPTION OF THE CHAPTER:** Children will be introduced Windows 7 operating system and different features of it.

### **LEARNING OBJECTIVES:**

## **SPECIFIC OBJECTIVES:**

This lesson will enable the students to – **SP1-** learn about the operating system - Windows 7. (K) **SP2-** understand features of Windows 7. (U) **SP3-** start and shut down the system. (AP) **SP4-** hide/sort desktop icons. (AP) **SP5-** categorize the parts of the Taskbar (U) **SP6-** change the position of the Taskbar. (AP) **SP7-**change the Desktop Background. (AP) **SP8**-**KPI 2-** recognize different Mouse Pointer shapes. (K) **SP9- KPI 2-** understand the purpose of different Mouse pointers. (U)

### **BEHAVIOURAL OBJECTIVES:**

This lesson will enable the students to **B1-**performs basic computer operations in day-to-day life.

## **ACTIVITIES – For the better understanding of the topic following activities will be conducted –**

**A1-Children will be asked to start, shutdown the Computer. (AP) KPI-2** 

**A2-**Children will be asked to sort/hide the icons, change the position of the Icons and Taskbar, change the desktop background of the desktop. (AP) KPI-2

**A3-** Children will be asked to perform different actions to identify the change in the Mouse pointer shapes. (AP) KPI-2

**WRITTEN WORK:** Book exercise will be discussed and shared with the students to complete the work.

### **ASSESSMENT**:

- **Observation during the practical.**
- To check the understanding of the topic, assessment will be conducted.

### **LEARNING OUTCOMES:**

**Students** 

- **L1-** will learn about Windows 7 operating system.
- **L2-** gets familiar with the different operations of Windows 7.

# **Placement of objective, Instructional Activities and Assessment**

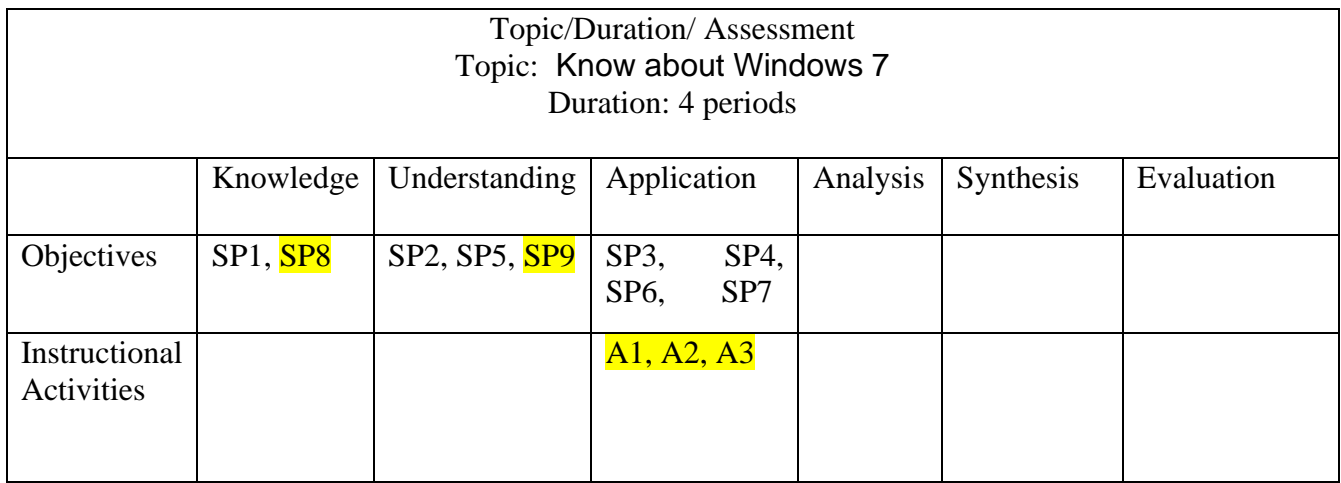

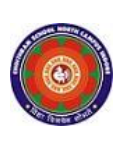

#### **CHOITHRAM SCHOOL NORTH CAMPUS LESSON PLAN-3 SUBJECT - COMPUTER TOPIC – Graphics in MS Word 2010 CLASS - V**

**BRIEF DESCRIPTION OF THE CHAPTER:** Children will learn three basic types of graphics-Shapes, Word Art and Pictures. They will also learn how to format the graphics with colours, patterns, borders and other effects.

## **LEARNING OBJECTIVES:**

## **SPECIFIC OBJECTIVES:**

This lesson will enable the students to – **SP1-** understand the three basic types of graphics. (U) **SP2-** insert Word Art, Symbols, Shapes. (AP) **SP3- KPI1-**apply different formatting effects to a shape. (AP) **SP4-** insert Pictures and Clipart through Pane or through saved pictures. (AP) **SP5-** create their own graphics effects with different Shapes, WordArt and Pictures in MS Word.

(SY)

**SP6-** create, open and save Word document. (AP)

## **BEHAVIOURAL OBJECTIVES:**

This lesson will enable the students to **B1-**create attractive documents with a professional look.(AP)

### **ACTIVITIES – For the better understanding of the topic following activities will be conducted –**

**A1-**Children will be asked to create a smiley face with the text 'I love my school'. (AP) **A2-**Children will be given a sample to create greeting cards using fill colour, shape effects, 3D effects (KP1) (AP)

**A3-** Children will be asked to create invitation card and apply shape fill and shape styles in it.  $(SY)$ 

**WRITTEN WORK:** Book exercise and notebook work will be discussed and shared with the students.

#### **ASSESSMENT**:

- Observation during the practical. **Lab Activity :**  Greeting card making in MS Word (Greeting cards on different themes & festivals).
- To check the understanding of the topic, written assessment will be conducted.

#### **LEARNING OUTCOMES:**

Students will

**L1-** Enhance their presentation skills by using different types of graphics. (Sy)

## **Placement of objective, Instructional Activities and Assessment**

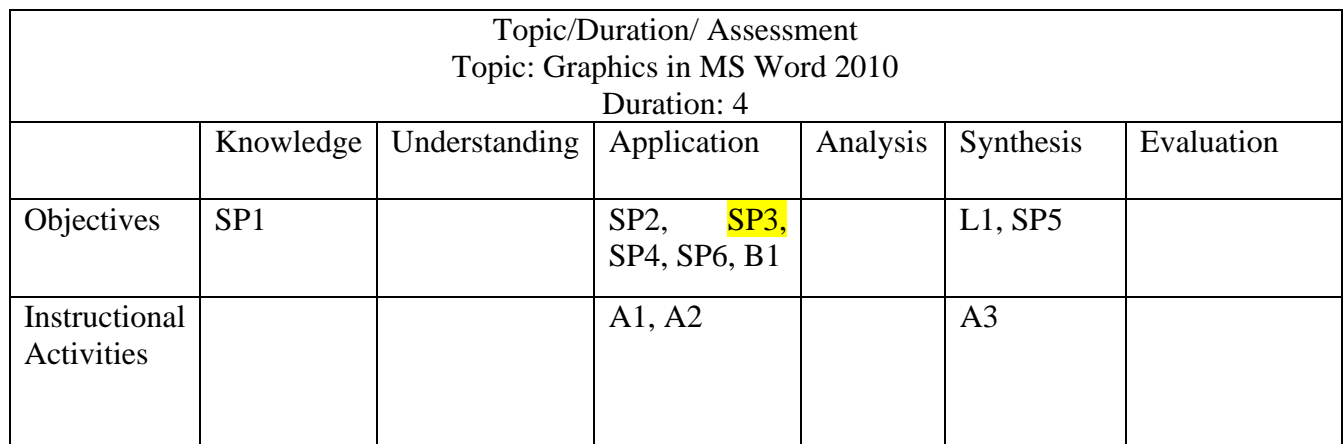

## **Primary Computer Science Department**

## **Teacher's Name:**

Ms. Priyanka Reja

Ms. Jyoti Bhagwat